### 16èmes journées de recherche en sciences sociales INRAE, SFER, CIRAD > Clermont-Ferrand, 15 et 16 décembre 2022

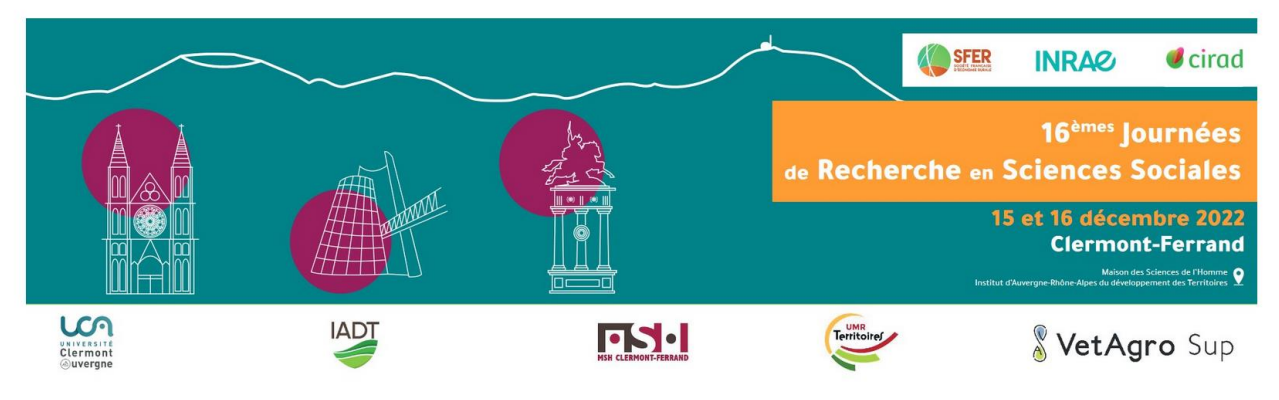

# **PROCÉDURE DE SOUMISSION D'UNE COMMUNICATION AUX JRSS 2022 ET INDICATIONS DE MISE EN FORME**

**1) Entrez l'adresse dans la barre de votre navigateur ou suivez le lien :**

**<https://cmt3.research.microsoft.com/JRSS2022>**

**2) S'il s'agit de votre première connexion, cliquez sur le bouton "Create Account"**

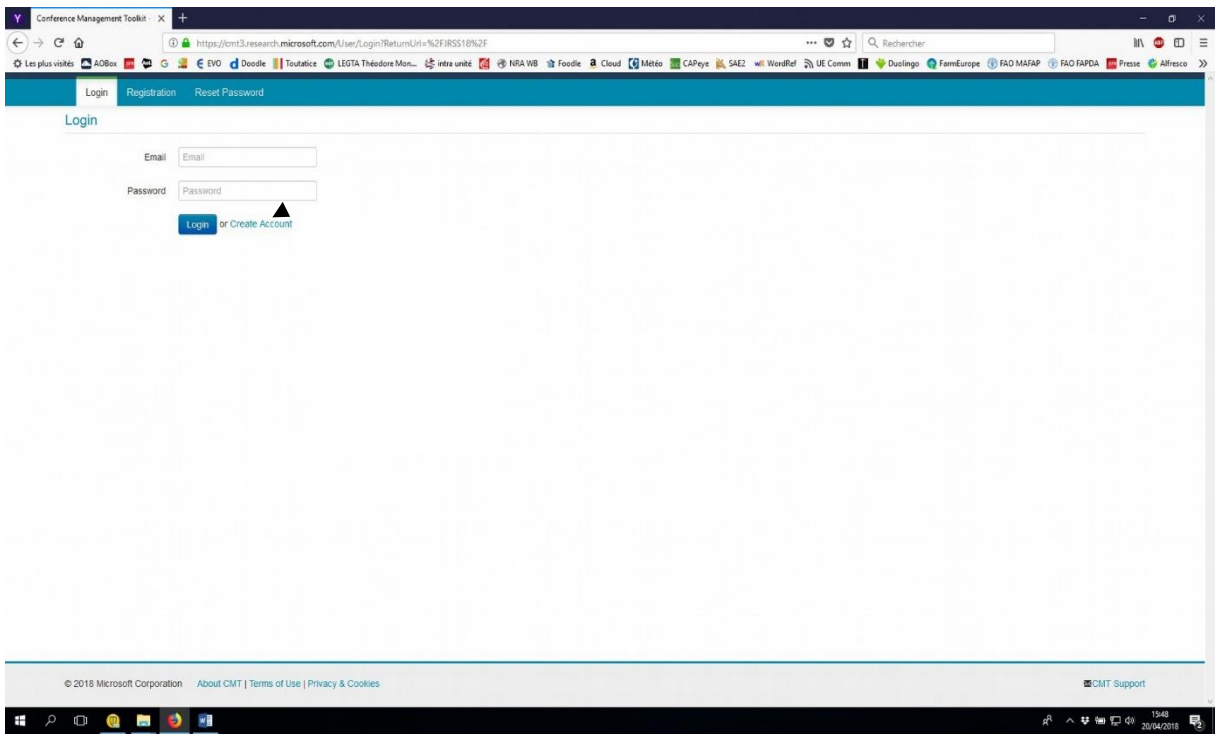

### **3) Remplissez le formulaire**

 $\mathbf{I}$ 

Lors de cette étape, vous choisissez votre mot de passe.

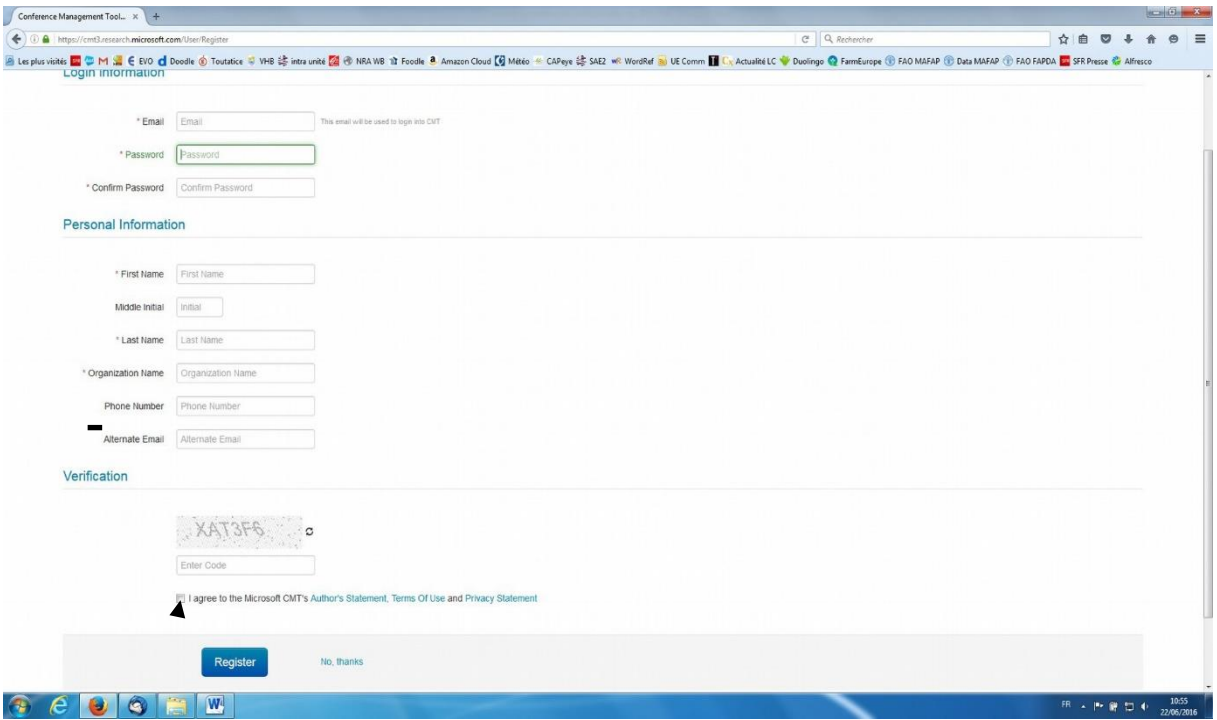

#### **4) Acceptez les conditions d'enregistrement des auteurs avant d'enregistrer**

Votre e-mail et votre mot de passe sont enregistrés. De retour à la page d'accueil, vous pourrez alors vous connecter au site en tant qu'auteur, avec cet email et ce mot de passe qu'il vous faut éviter d'égarer.

**5) De retour sur la page d'accueil, connectez-vous avec votre e-mail et votre mot de passe et cliquez sur « Login »**

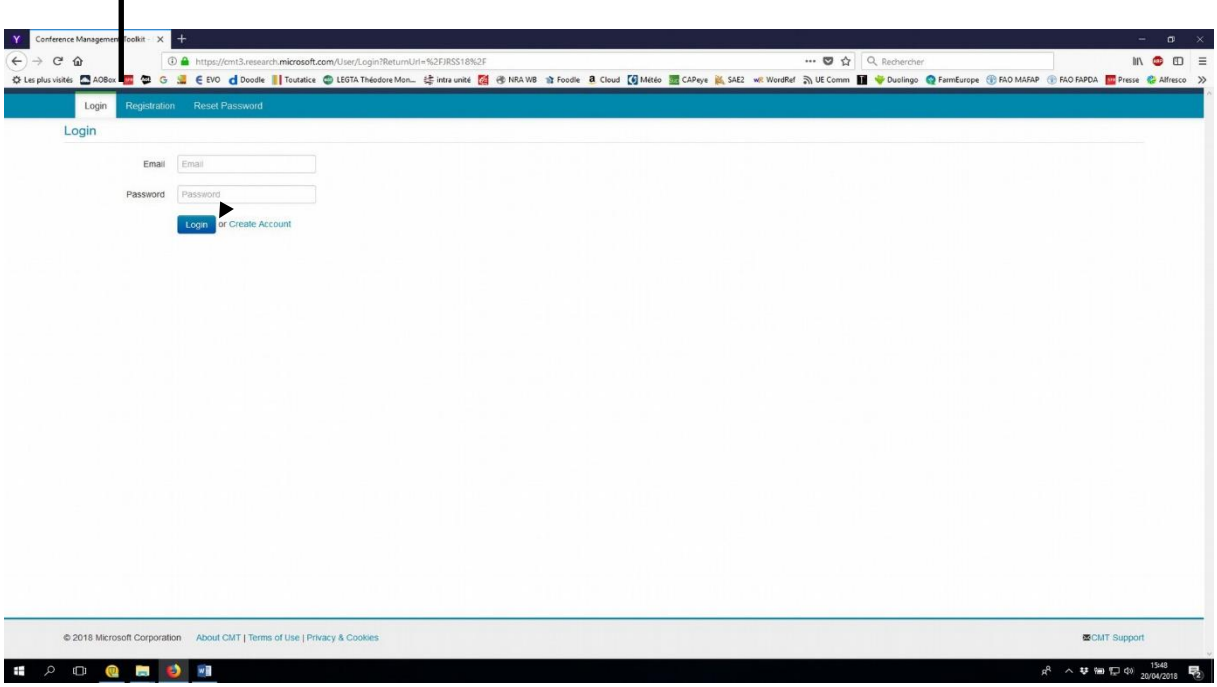

## **6) Cliquez sur "Create new submission "pour soumettre une proposition**

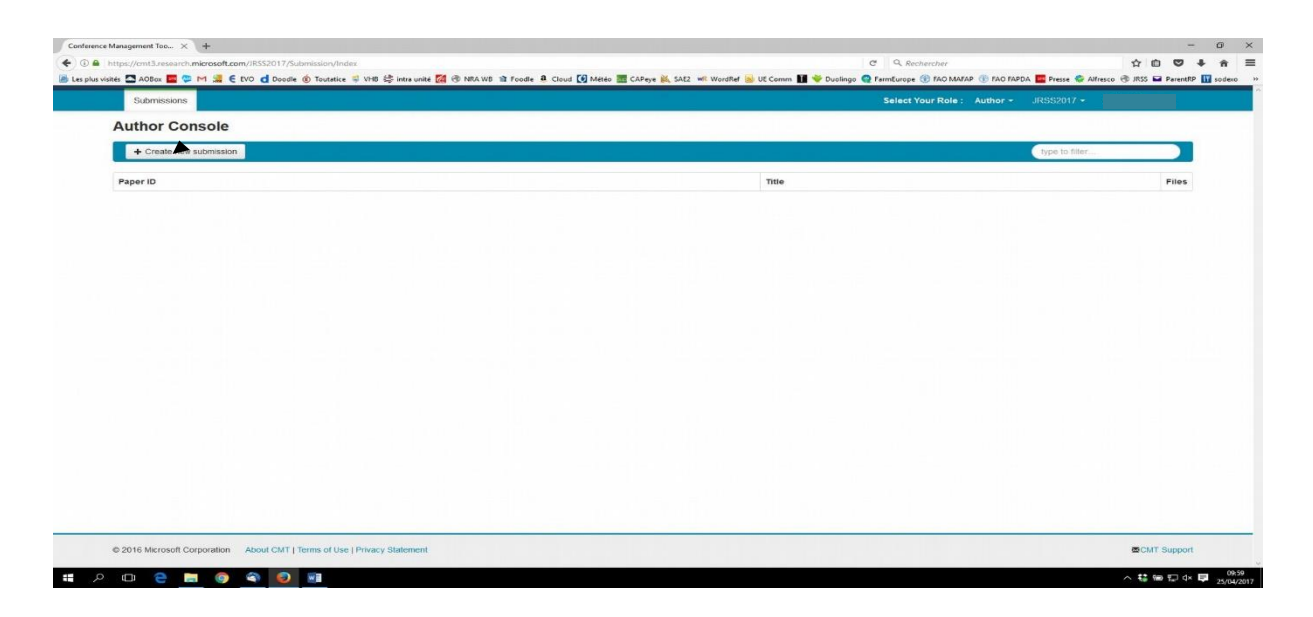

**Si votre communication est acceptée, vous aurez ensuite l'occasion de déposer une version améliorée avant début décembre 2022.** C'est cette dernière version qui sera mise en ligne sur le site de la SFER après la tenue des journées, dès lors qu'elle aura été effectivement présentée aux JRSS (en cas d'accord de votre part).